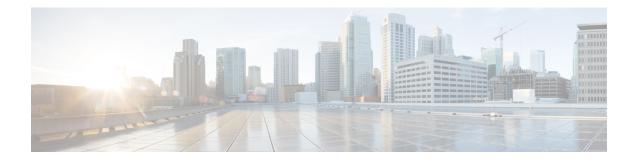

# **OSPF Link-State Advertisement Throttling**

The OSPF Link-State Advertisement Throttling feature provides a dynamic mechanism to slow down link-state advertisement (LSA) updates in Open Shortest Path First (OSPF) during times of network instability. It also allows faster OSPF convergence by providing LSA rate limiting in milliseconds.

- Finding Feature Information, on page 1
- Prerequisites for OSPF LSA Throttling, on page 1
- Information About OSPF LSA Throttling, on page 2
- How to Customize OSPF LSA Throttling, on page 2
- Configuration Examples for OSPF LSA Throttling, on page 6
- Additional References, on page 7
- Feature Information for OSPF Link-State Advertisement Throttling, on page 8

## **Finding Feature Information**

Your software release may not support all the features documented in this module. For the latest caveats and feature information, see Bug Search Tool and the release notes for your platform and software release. To find information about the features documented in this module, and to see a list of the releases in which each feature is supported, see the feature information table.

Use Cisco Feature Navigator to find information about platform support and Cisco software image support. To access Cisco Feature Navigator, go to www.cisco.com/go/cfn. An account on Cisco.com is not required.

### **Prerequisites for OSPF LSA Throttling**

It is presumed that you have OSPF configured in your network.

## **Information About OSPF LSA Throttling**

### **Benefits of OSPF LSA Throttling**

Prior to the OSPF LSA Throttling feature, LSA generation was rate-limited for 5 seconds. That meant that changes in an LSA could not be propagated in milliseconds, so the OSPF network could not achieve millisecond convergence.

The OSPF LSA Throttling feature is enabled by default and allows faster OSPF convergence (in milliseconds). This feature can be customized. One command controls the generation (sending) of LSAs, and another command controls the receiving interval. This feature also provides a dynamic mechanism to slow down the frequency of LSA updates in OSPF during times of network instability.

### How OSPF LSA Throttling Works

The **timers throttle Isa all** command controls the generation (sending) of LSAs. The first LSA is always generated immediately upon an OSPF topology change, and the next LSA generated is controlled by the minimum start interval. The subsequent LSAs generated for the same LSA are rate-limited until the maximum interval is reached. The "same LSA" is defined as an LSA instance that contains the same LSA ID number, LSA type, and advertising router ID.

The **timers lsa arrival** command controls the minimum interval for accepting the same LSA. If an instance of the same LSA arrives sooner than the interval that is set, the LSA is dropped. It is recommended that the arrival interval be less than or equal to the hold-time interval of the **timers throttle lsa all** command.

## How to Customize OSPF LSA Throttling

### **Customizing OSPF LSA Throttling**

### **SUMMARY STEPS**

- 1. enable
- 2. configure terminal
- 3. router ospf process-id
- 4. timers throttle lsa all start-interval hold-interval max-interval
- 5. timers lsa arrival milliseconds
- 6. end
- 7. show ip ospf timers rate-limit
- 8. show ip ospf

#### **DETAILED STEPS**

|        | Command or Action | Purpose                       |
|--------|-------------------|-------------------------------|
| Step 1 | enable            | Enables privileged EXEC mode. |

|        | Command or Action                                                   | Purpose                                                                                                    |  |
|--------|---------------------------------------------------------------------|----------------------------------------------------------------------------------------------------|--|
|        | Example:                                                            | • Enter your password if prompted.                                                                                                    |  |
|        | Router> enable                                                      |                                                                                                    |  |
| Step 2 | configure terminal                                                  | Enters global configuration mode.                                                                                                    |  |
|        | Example:                                                            |                                                                                                    |  |
|        | Router# configure terminal                                          |                                                                                                    |  |
| Step 3 | router ospf process-id                                              | Configures an OSPF routing process.                                                                                                    |  |
|        | Example:                                                            |                                                                                                    |  |
|        | Router(config)# router ospf 1                                       |                                                                                                    |  |
| Step 4 | timers throttle lsa all start-interval hold-interval max-interval   | (Optional) Sets the rate-limiting values (in milliseconds) for LSA generation.                                                                                                    |  |
|        | Example:                                                            | • The default values are as follows:                                                                                                    |  |
|        | Router(config-router)# timers throttle lsa all 100<br>10000 45000   | <ul> <li>start-intervalis 0 milliseconds.</li> <li>hold-intervalis 5000 milliseconds.</li> <li>max-intervalis 5000 milliseconds.</li> </ul>                                                 |  |
| Step 5 | timers lsa arrival milliseconds Example:                            | (Optional) Sets the minimum interval (in milliseconds) between instances of receiving the same LSA.                                                                                         |  |
|        |                                                                     | • The default value is 1000 milliseconds.                                                                                                    |  |
|        | Router(config-router)# timers lsa arrival 2000                      | • We suggest you keep the <i>milliseconds</i> value of the LSA arrival timer less than or equal to the neighbors' <i>hold-interval</i> value of the <b>timers throttle Isa all</b> command. |  |
| Step 6 | end                                                                 | Exits router configuration mode.                                                                                                    |  |
|        | Example:                                                            |                                                                                                    |  |
|        | Router(config-router)# end                                          |                                                                                                    |  |
| Step 7 | show ip ospf timers rate-limit                                      | (Optional) Displays a list of the LSAs in the rate limit queue                                                                                                    |  |
|        | Example:                                                            | (about to be generated).                                                                                                    |  |
|        | Router# show ip ospf timers rate-limit                              | • The example shows two LSAs in the queue. Each LSA is identified by LSA ID number, Type (of LSA), Advertising router ID, and the time in                                                   |  |
|        | Example:                                                            | hours:minutes:seconds (to the milliseconds) when the LSA is due to be generated.                                                                                                    |  |
|        | Example:                                                            |                                                                                                    |  |
|        | LSAID: 10.1.1.1 Type: 1 Adv Rtr: 172.16.2.2<br>Due in: 00:00:00.028 |                                                                                                    |  |

|        | Command or Action                                                      | Purpose                                                                                                    |
|--------|------------------------------------------------------------------------|----------------------------------------------------------------------------------------------------|
|        | Example:                                                               |                                                                                                    |
|        | LSAID: 192.168.4.1 Type: 3 Adv Rtr: 172.17.2.2<br>Due in: 00:00:00.028 |                                                                                                    |
| Step 8 | show ip ospf                                                           | (Optional) Displays information about OSPF.                                                                                                    |
|        | Example:                                                               | • The output lines that specify initial throttle delay,<br>minimum hold time for LSA throttle, and maximum<br>wait time for LSA throttle indicate the LSA throttling |
|        | Router# <b>show ip ospf</b><br>Example:                                | values.                                                                                                    |
|        | Example:                                                               |                                                                                                    |
|        | Routing Process "ospf 4" with ID 10.10.24.4                            |                                                                                                    |
|        | Example:                                                               |                                                                                                    |
|        | Supports only single TOS(TOS0) routes                                  |                                                                                                    |
|        | Example:                                                               |                                                                                                    |
|        | Supports opaque LSA                                                    |                                                                                                    |
|        | Example:                                                               |                                                                                                    |
|        | Supports Link-local Signaling (LLS)                                    |                                                                                                    |
|        | Example:                                                               |                                                                                                    |
|        | Initial SPF schedule delay 5000 msecs                                  |                                                                                                    |
|        | Example:                                                               |                                                                                                    |
|        | Minimum hold time between two consecutive SPFs 10000 msecs             |                                                                                                    |
|        | Example:                                                               |                                                                                                    |
|        | Maximum wait time between two consecutive SPFs 10000 msecs             |                                                                                                    |
|        | Example:                                                               |                                                                                                    |
|        | Incremental-SPF disabled                                               |                                                                                                    |
|        | Example:                                                               |                                                                                                    |
|        | ${f I}$ nitial LSA throttle delay 100 msecs                            |                                                                                                    |
|        | Example:                                                               |                                                                                                    |
|        | Minimum hold time for LSA throttle 10000 msecs                         |                                                                                                    |
|        | Example:                                                               |                                                                                                    |

\_

| Command or Action                                           | Purpose |
|-------------------------------------------------------------|---------|
| Maximum wait time for LSA throttle 45000 msecs              |         |
| Example:                                                    |         |
| Minimum LSA arrival 1000 msecs                              |         |
| Example:                                                    |         |
| LSA group pacing timer 240 secs                             |         |
| Example:                                                    |         |
| Interface flood pacing timer 33 msecs                       |         |
| Example:                                                    |         |
| Retransmission pacing timer 66 msecs                        |         |
| Example:                                                    |         |
| Number of external LSA 0. Checksum Sum 0x0                  |         |
| Example:                                                    |         |
| Number of opaque AS LSA 0. Checksum Sum 0x0                 |         |
| Example:                                                    |         |
| Number of DCbitless external and opaque AS LSA 0            |         |
| Example:                                                    |         |
| Number of DoNotAge external and opaque AS LSA 0             |         |
| Example:                                                    |         |
| Number of areas in this router is 1. 1 normal 0 stub 0 nssa |         |
| Example:                                                    |         |
| External flood list length 0                                |         |
| Example:                                                    |         |
| Area 24                                                     |         |
| Example:                                                    |         |
| Number of interfaces in this area is 2                      |         |
| Example:                                                    |         |
| Area has no authentication                                  |         |
| Example:                                                    |         |

| Comma  | nd or Action                              | Purpose |
|--------|-------------------------------------------|---------|
| ago    | SPF algorithm last executed 04:28:18.396  |         |
| Exampl | e:                                        |         |
|        | SPF algorithm executed 8 times            |         |
| Exampl | e:                                        |         |
|        | Area ranges are                           |         |
| Exampl | e:                                        |         |
|        | Number of LSA 4. Checksum Sum 0x23EB9     |         |
| Exampl | e:                                        |         |
| 0x0    | Number of opaque link LSA 0. Checksum Sum |         |
| Exampl | e:                                        |         |
|        | Number of DCbitless LSA 0                 |         |
| Exampl | e:                                        |         |
|        | Number of indication LSA 0                |         |
| Exampl | e:                                        |         |
|        | Number of DoNotAge LSA 0                  |         |
| Exampl | e:                                        |         |
|        | Flood list length 0                       |         |

## **Configuration Examples for OSPF LSA Throttling**

### Example OSPF LSA Throttling

This example customizes OSPF LSA throttling so that the start interval is 200 milliseconds, the hold interval is 10,000 milliseconds, and the maximum interval is 45,000 milliseconds. The minimum interval between instances of receiving the same LSA is 2000 milliseconds.

```
router ospf 1
log-adjacency-changes
timers throttle lsa all 200 10000 45000
timers lsa arrival 2000
network 10.10.4.0 0.0.0.255 area 24
network 10.10.24.0 0.0.0.255 area 24
```

## **Additional References**

The following sections provide references related to OSPF LSA throttling.

#### **Related Documents**

| Related Topic                                      | Document Title                                              |
|----------------------------------------------------|-------------------------------------------------------------|
| Cisco IOS commands                                 | Cisco IOS Master Commands List, All Releases                |
| OSPF commands                                      | Cisco IOS IP Routing: OSPF Command Reference                |
| Configuring OSPF                                   | "Configuring OSPF"                                          |
| OSPFv3 Fast Convergence: LSA and SPF<br>Throttling | "OSPFv3 Fast Convergence: LSA and SPF Throttling"<br>module |
| OSPFv3 Max-Metric Router LSA                       | "OSPFv3 Max-Metric Router LSA" module                       |

#### Standards

| Standard | Title |
|----------|-------|
| None     |       |

#### MIBs

| МІВ                                                                                                    | MIBs Link                                                                                                    |
|----------------------------------------------------------------------------------------------------|----------------------------------------------------------------------------------------------------|
| No new or modified MIBs are supported by this feature, and support for existing MIBs has not been modified by this feature. | To locate and download MIBs for selected platforms, Cisco<br>IOS XE releases, and feature sets, use Cisco MIB Locator<br>found at the following URL:<br>http://www.cisco.com/go/mibs |

#### **RFCs**

| RFC  | Title |
|------|-------|
| None |       |

#### **Technical Assistance**

| Description                                                                                                    | Link |
|----------------------------------------------------------------------------------------------------|------|
| The Cisco Support and Documentation website provides<br>online resources to download documentation, software,<br>and tools. Use these resources to install and configure<br>the software and to troubleshoot and resolve technical<br>issues with Cisco products and technologies. Access to<br>most tools on the Cisco Support and Documentation<br>website requires a Cisco.com user ID and password. |      |

# Feature Information for OSPF Link-State Advertisement Throttling

The following table provides release information about the feature or features described in this module. This table lists only the software release that introduced support for a given feature in a given software release train. Unless noted otherwise, subsequent releases of that software release train also support that feature.

Use Cisco Feature Navigator to find information about platform support and Cisco software image support. To access Cisco Feature Navigator, go to www.cisco.com/go/cfn. An account on Cisco.com is not required.

| Feature Name                                   | Releases                                                | Feature Information                                                                                                    |
|------------------------------------------------|---------------------------------------------------------|----------------------------------------------------------------------------------------------------|
| OSPF Link-State<br>Advertisement<br>Throttling | Cisco IOS XE<br>Release 2.1 Cisco<br>IOS XE Release 2.6 | The OSPF Link-State Advertisement Throttling feature provides<br>a dynamic mechanism to slow down link-state advertisement<br>(LSA) updates in OSPF during times of network instability. It<br>also allows faster OSPF convergence by providing LSA rate<br>limiting in milliseconds. |
|                                                |                                                         | The following commands are introduced or modified in the feature documented in this module:                                                                                                    |
|                                                |                                                         | • debug ip ospf database-timer rate-limit                                                                                                    |
|                                                |                                                         | • show ip ospf                                                                                                    |
|                                                |                                                         | <ul> <li>show ip ospf timers rate-limit</li> </ul>                                                                                                    |
|                                                |                                                         | • timers lsa arrival                                                                                                    |
|                                                |                                                         | • timers throttle lsa all                                                                                                    |
|                                                |                                                         |                                                                                                    |